# **GPS Field Manual GPS Field Manual**

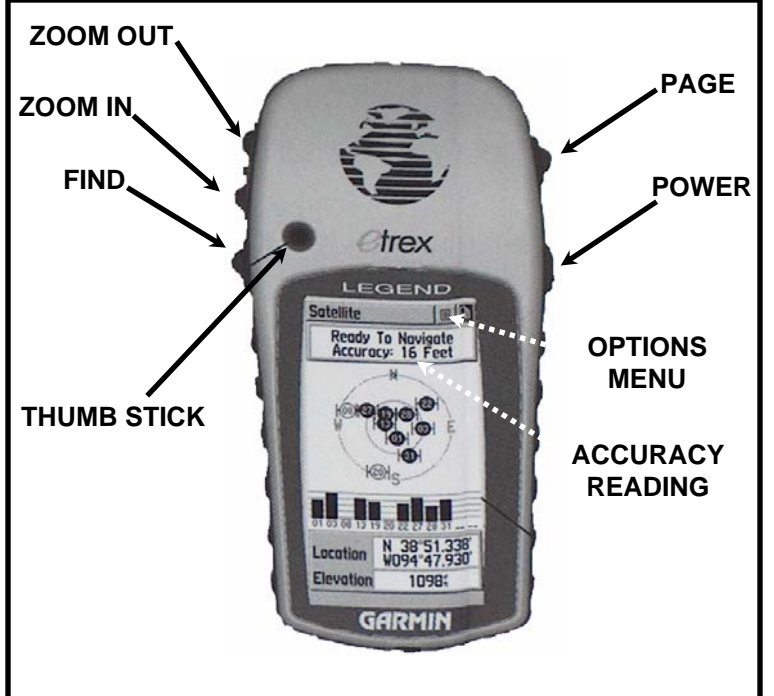

## **Prior to beginning your hike:**

1. Turn on GPS unit by pressing and holding the POWER button for 2 seconds in parking lot or along roadway where you have an unobstructed view of the sky.

2. GPS unit will begin searching for satellite signals. (This is the "Satellite" page, and this process may take several minutes)

3. When adequate satellite reception is obtained GPS unit will display the message "Ready To Navigate" and will display an ACCURACY READING.

4. Begin hiking to the start of your trail segment.

## **To Record Trail Points:**

At your select points be sure to properly flag the site (in sequential order as you hike your trail from 1 through 11) before GPS marking that site…

5. At flag (or point) site notice the ACCURACY READING (this number will vary over time based on satellite signal strength). Hold the unit still and wait for this number to stabilize to less than 50 Feet. *If ACCURACY READING remains above 50 Feet after a minute, move a few feet in any direction towards a canopy opening and repeat this step until you have a stable reading under 50 Feet.*

6. Have your partner write down this reading for the appropriate trail point on the data sheet and press and hold the THUMB STICK button for two seconds. The mark page will appearpress the THUMB STICK again to confirm GPS marking.

"Legend H" users: the GPS error can be found by navigating to the 'Satellite Page' from the 'Main Menu'. In the lower right you will see the error noted as  $"+/-$  feet"

### 7. **Repeat steps 5 & 6 for each subsequent flag (or point) site.**

*Note: Your first GPS marked point will automatically record in your unit as "001" (which should correspond to the location of your first flag), the next point you mark in your GPS unit will record as "002" (which should correspond to the location of your second flag), and so on… for each of your eleven flag sites, then continue to mark your remaining ten trail points for a total of 21 GPS marked points.* 

#### **To Delete an Incorrect GPS marked point:**

*This procedure should only be used if you mistakenly mark a point that does not correspond to one of your flag sites…*

- 1. Press FIND button. Press THUMB STICK to select "Waypoint" option. Press THUMB STICK to select "Nearest" option. Use THUMB STICK to toggle down to the point you want to delete and press the THUMB STICK to select it.
- 2. Toggle down once using the THUMB STICK and press the THUMB STICK to select the OPTIONS MENU. Using the THUMB STICK toggle down and press the THUMB STICK to select the "Delete Waypoint" option. Press the THUMB STICK again to confirm deletion. Press PAGE button to return to "Satellite" page and continue marking flag sites with your GPS unit.
- *If you deviate from any of these steps at any time during a procedure, you may press the PAGE button until you get back to the "Satellite" page and then proceed anew to try whatever procedure you were attempting using the steps provided…*